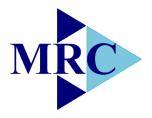

# **Mauritius Research Council**

INNOVATION FOR TECHNOLOGY

# A LEGAL INFORMATION RETRIEVAL SYSTEM FOR MAURITIUS

**Final Report** 

December 2018

# **Mauritius Research Council**

Address:

Level 6, Ebene Heights 34, Cybercity Ebene 
 Telephone:
 (230) 465 1235

 Fax:
 (230) 465 1239

 e-mail:
 mrc@intnet.mu

 Website:
 www.mrc.org.mu

This report is based on work supported by the Mauritius Research Council under award number MRC/RUN-1723. Any opinions, findings, recommendations and conclusions expressed herein are the author's and do not necessarily reflect those of the Council.

(Form 1050)

#### **PI Name and Address**

Prof. (Dr. Dr.) Rajendra Parsad Gunputh Rm 1.15, 1st Floor, New Academic Complex Department of Law Faculty of Law and Management University of Mauritius Reduit, Moka

| <b>MAURITIUS RESEARCH COUNCIL</b> |
|-----------------------------------|
| FINAL REPORT                      |

## **PART I- PROJECT IDENTIFICATION INFORMATION**

| 1. | Type the name of the MRC Scheme under which grant is made |
|----|-----------------------------------------------------------|
|    | Unsolicited Research and Innovation Grant Scheme          |

| 2. | Award Dates (MM/YYYY) | From: 08 Jan 2018 | To: 07 December 2018 |
|----|-----------------------|-------------------|----------------------|
|----|-----------------------|-------------------|----------------------|

3. Organisation and Address

University of Mauritius Reduit, Moka

- 4. Award Number: MRC/RUN/1723
- 5. Project Title

A Legal Information Retrieval System for Mauritius

**Mauritius Research Council** 

## **PART II – SUMMARY OF COMPLETED PROJECT**

Mauritius has a 'hybrid' legal system, combining both the civil and common law practices. Its legal system is governed by principles derived both from the French Code Napoléon and the British common law. This legal hybridity does not only make legal research even more complex and time consuming but also affect the rate at which cases are decided and judgments are delivered. To address both the limited access to large repositories of legal data and the judicial constraints faced by the Mauritius Judiciary in terms of resources, budget, labour and time, we have developed an information retrieval system to assist in the retrieval of legal documents. The database contains around a thousand acts and judgements of the Supreme Court of Mauritius for the years 1968-2017. The information retrieval engine allows queries to be formulated in natural language. It offers a unique bilingual feature where queries can be entered in French and results are displayed from both English and French documents and vice versa. The system is adapted to help users to decide which of the retrieved documents are most likely to convey their retrieval needs, firstly by ranking the documents in descending order of relevance and secondly by displaying relevant sections from relevant statutes. This research project will contribute to the benefit of the society considering that the information retrieval system is freely accessible and requires no formal training to use. It would be helpful to laypersons, law students, scholars, legal research assistants and legal professionals such as lawyers, attorneys, notaries who may have different information retrieval needs.

# **PART III – TECHNICAL INFORMATION**

## **Table of Contents**

| I. Introduction                                                                                                    |
|----------------------------------------------------------------------------------------------------|
| II. Objectives v/s Achievements                                                                                     |
| III. Legal Information Retrieval Systems                                                                            |
| IV. Workshop in Rodrigues                                                                                           |
| V. Implementation                                                                                                   |
| HTML5                                                                                                    |
| CSS                                                                                                    |
| MySQL                                                                                                    |
| Case 1:                                                                                                    |
| Case 2:                                                                                                    |
| Case 3:                                                                                                    |
| Case 4:                                                                                                    |
| Case 5: Keyphrase in double quotes with filter36                                                                    |
| Case 6: List of Acts                                                                                                |
| Case 7: Display of Acts37                                                                                           |
| Case 8: Translation of French words into English37                                                                  |
| Case 9: Translation of English words into French                                                                    |
| VI. Evaluation of Portal                                                                                            |
| VII. Status of Outstanding Work from Progress Report Submitted on 08th June 2018                                    |
| VIII. Conclusions                                                                                                   |
| Oral Presentation in National Research Week organised by Tertiary Education<br>Commission (TEC) on 2-5 April 201944 |
| Software44                                                                                                    |
| Acknowledgements                                                                                                    |
| REFERENCES                                                                                                    |
| Appendix 1                                                                                                    |

## I. Introduction

Law is a profession which is highly dependent on research. Legal research is an activity that is both time consuming and costly [1]. Information and Communication Technologies are transforming the way in which legal research is carried out [2][3]. More and more legal communities (universities, libraries, legal scholars, legal practitioners, students, etc) around the world are increasing their investment in online legal services rather than on law books. Many universities are now challenging the way in which law and legal research has been taught for the past two centuries and wish to be prepared for the paradigm shift that is occurring in the way legal documents are being accessed [4][5].

It is commonly reported that access to legal information is a key to administer justice rightly in any democratic country [6]. However, we also live with the reality that legal professionals and actors, while operating in a highly intensive information environment often encounter considerable barriers in their quest to find relevant information or specific answers to their legal queries [7]. Lawyers, attorneys, legal professionals and other actors operating in the legal domain are often on the run for legal information search because they need to be constantly updated about the recent developments in the law, about legal precedents or even about how justice is rendered in a particular case.

The legal profession is particularly characterised by information and case law abundance and most importantly by a continuous flooding of amendments and additions to the legal statues [8]. However, in most countries, there is a lack of allinclusive or complete law collection and there are in most cases substantial gaps which require attention and redress. It is also unfortunate to note that unlike other fields, like in the medical field for example, that equally have tremendous amount of information available, the legal domain to our knowledge has barely any kind of information retrieval system that would enable actors operating in the legal profession to submit a query in natural language and be able to get specific answers to their queries. The amount of available information in the legal sphere of Mauritius is massive. Evidence from the Supreme Court's Annual Report 2017 depicts that the number of cases lodged before the Mauritian Judiciary in the year 2017 was 118,468 [9] and the number of outstanding cases was 40,980 for the same year. As the old adage goes, "justice delayed is justice denied".

Mauritius' position with respect to access to legal information is also quite restricted. With the rise of new emerging sectors like the ICT/BPO and the Ocean Economy, there will be also a parallel rise in the number of upcoming legislations. With all these new developments, it is progressively more and more difficult for actors operating in the legal arena to deliver quality work on time. Legal research constitutes a very large portion of the time that legal practitioners spend in preparing their cases. Information is required in all aspects for a legal practitioner to effectively deliver to his duties. Be it for giving a legal advice or drafting up a document or even to assist clients inside or outside the Courts, information is of utmost importance.

According to a World Bank report, Mauritius is doing well is areas like cross-border trade, company registration and taxes but additional reforms are required in the judicial domain [10]. The vision of the Mauritian Government via its two-phased eJudiciary project, which started in 2010, is to implement an online case filing and management system to improve the efficiency of the Judiciary in Mauritius [11][12]. The eJudiciary project do not currently cater for legal research.

With these issues in mind and considering the fact that there is a lack of all-inclusive platform that would effectively help the legal professionals or the public in general to obtain precise answers to their queries, we propose to develop a legal information retrieval system to assist and support legal practitioners in their day-to-day work. A prototype system is currently accessible at www.lawanswers.me. However, the knowledge-base of the system is very limited. In this new project, we will upgrade the database substantially and we will also improve the search algorithm.

This report proceeds as follows. In the next section, we list the main objectives of the proposed system, the achievements, the issues that have been addressed and the scope of our work. In section III, we provide an assessment of some legal information

retrieval systems. Section IV provides a small overview of the workshop that was held in Rodrigues. The implementation aspects of the project are described in Section V. Section VI provides details about how the portal was evaluated through the use of a questionnaire. Section VII describes how the outstanding work after the submission of the progress report has been tackled and Section VIII concludes the report.

## II. Objectives v/s Achievements

The main objectives of the system are as follows:

- 1. To improve on the existing lawanswers.me portal by adding more legislations and many more judgments.
- 2. To improve the search process in lawanswers.me by making use of proven technologies such as Semantic Web and Web 3.0 technologies.
- 3. New types of search will be added such as search by Judge, search by Counsel/Attorney, search by SCJ number, search by Year, etc.
- 4. More complex types of searches will also be made possible such as having compulsory and optional keywords in the query.
- 5. Based on feedback received from the previous system, three additional sections will be added to the system: an academic section containing research articles & law books, a section containing regulations and another one containing other types of legal documents & resources.
- 6. To create a bi-lingual system whereby users can enter their queries in the French language, but answers will be returned in both French and English languages.
- Ranking algorithms will be investigated whereby the answers will be ranked in order of priority. For example, sections from the Constitution may be given priority over other legislations and regulations.
- 8. The system will be evaluated by potential users and after getting their feedback, the system will be adapted as necessary.
- 9. To disseminate the acquired knowledge to relevant stakeholders

The following tasks have been completed from 08 January 2018 and 07 December 2018.

- We have downloaded about 13000 new judgements from the website of the Supreme Court of Mauritius. The earlier system contained only 500 judgements for the year 2013 only. In the current systems, the years 1968 to 2017 are covered.
- 2. We have used the Google Translate API to convert text from English into French and vice-versa. The API is also used to detect the language first before the conversion.
- 3. The user can now search for cases based on the name of the judge, the name of counsel/attorney, the SCJ number or by year. However, our interface has been kept simple and the user has to type the information in the same way as before. Double quotes must be used appropriately in order to locate relevant information.
- 4. Earlier all the keywords entered in the search query had to appear in the relevant documents in order for these documents to be returned. However, we have now relaxed this constraint and it is possible for documents to be returned in the search results even if they do not contain all the keywords.
- 5. Link to the following resources: academic articles, books, regulations and decisions from the privy council, have been added.
- 6. The system can accept queries in French and return the relevant French articles and/or documents such as the Code Civil Mauricien, Code de Commerce and the Code de Procedure Civil. We have also been able to develop a tool which allow users to input their queries in one language (e.g. French) and receive relevant results in another language (e.g. English) and vice-versa.
- All the responses are ranked. Both the sections and judgements are ranked in order of their highest relevance. The relevancy is determined by using the frequency of occurrence of the keywords.
- 8. As part of the project, we travelled to Rodrigues Island from 27<sup>th</sup> to 29<sup>th</sup> May 2018. We mainly met with the Police Force in order to get their feedback about the system. The feedback obtained were very positive and useful. More details are provided later in this report.
- We are planning to present the outcome of this research at the National Research Week which is being organised by the Tertiary Education Commission (TEC) on 2-5 April 2019.

## **III. Legal Information Retrieval Systems**

In this section, we have assessed four existing web-based legal information retrieval systems. To standardize the evaluation of these legal-specific search engines, five main focus areas have been individually addressed:

- 1. Accessibility
- 2. Audience
- 3. User Interface
- 4. Search Result
- 5. Accuracy/Relevance of Search Information

#### A. Dalloz

Dalloz is a legal information retrieval system within the France Jurisdiction and the portal is operative since 2006 [13]. The Dalloz database not only covers materials from a wide range of legal doctrine like Administrative law, European & International Law, Civil Law, Penal Law (among others) but also provides access to more than 1.5M full text Court decisions and French legal dictionaries.

#### **Focus Areas**

| Accessibility | • Full and Free access to Dalloz is limited for a 15 day period. (It |
|---------------|----------------------------------------------------------------------|
|               | has a 15-day free trial scheme)                                      |
|               | After exhausting the free trial period, users are required to pay a  |
|               | monthly subscription fee in order to use the Dalloz legal            |
|               | information retrieval service. (Therefore, access is not free)       |
|               |                                                                      |
|               | • Access to the Dalloz portal can be earned by "One-time             |
|               | registration and perpetual "User-Name log-in". ( i.e. A user         |
|               | needs to create a user account and once a user-account is created,   |
|               | the latter can log-in by using his username & password only)         |
|               | Additionally, Dalloz offers the "Remember me" authentication         |
|               | option on the login box i.e. on choosing the option "Remember        |
|               | me" username name & password are prefilled for the user when         |
|               | he next needs to log in. This exercise of prefilling is convenient,  |
|               | less time consuming and avoids sign-in hassles.                      |
|               |                                                                      |

|                | <ul> <li>As matter of convenience the Dalloz portal can be accessed and viewed from a host of devices like mobiles and tablets without compromising any of its features that is the mobile-version offers much of the same lauded functionality of the web-based version. (A clean, streamlined interface optimized for the modern mobile experience and which can be accessed from anywhere and at any time.)</li> <li>However, in order to access and use the mobile-version users must ensure that mobile devices are connected to an internet network since access is impeded in network-less zones.</li> </ul> |
|----------------|----------------------------------------------------------------------------------------------------|
|                | <ul> <li>However,</li> <li>The cost of access is a major turn-off for unaffordable users.</li> <li>The inability to work offline on mobile devices does handicap the option of accessing the portal on those devices.</li> </ul>                                                                                                    |
| User Interface | <ul> <li>The Dalloz interface loads quickly upon browsing.</li> <li>The interface has a well thought out colour palette: contrasting colour for text which makes reading easier and a white background which gives a modern and uncluttered look to portal. This balance of colour facilitates navigation and enhances users' experience.</li> <li>The navigation bar is consistent throughout the website and has an easy-to navigate layout.</li> <li>Menu bars on Dalloz are positioned in a horizontal fashion and at the top of the website. (Easy to read and locate)</li> </ul>                              |
|                | <ul> <li>The dalloz interface provides 3 options for retrieving documents:</li> <li>(i) by Jurisprudence, (ii) by codified text and (iii) by non-codified text. Each option has a conspicuous and respective search (by</li> </ul>                                                                                                    |

Keyword) box with customized filter tabs. This distinct and document-wise retrieval feature makes retrieval simple, easy, quick and user-friendly.

#### Modifying a search

Users can erase previously typed & selected wordings by hitting the "Effacer" button which will clear both the keyword search bar and filter boxes. This all-at-once clearing feature saves time when it comes to modifying a search. Once modified, users can run queries anew.

| Audience      | <ul> <li>Legal information can be viewed, queried and retrieved from the Dalloz portal by a variety of audiences.</li> <li>An interdisciplinary legal audience with completely different professions (e.g. Law students, Scholars, Judges Lawyers, Attorneys, Notaries, Legal aid workers) having completely different information retrieval needs.</li> <li>Laypersons with no or different levels of legal knowledge may encounter difficulties while using Dalloz since the menu and</li> </ul> |
|---------------|----------------------------------------------------------------------------------------------------|
|               | <ul> <li>search bars throughout the portal are composed of juristic terms.</li> <li>There is some friction and resistance from those users who cannot afford the subscription fee imposed by Dalloz. Therefore, the portal is restricted to the general public.</li> </ul>                                                                                                    |
| Search Result | <ul> <li>A clean layout of search results is displayed once a search is executed.</li> <li>The layout of the search results acts as a homepage once results are available and maintains a consistent look throughout.</li> </ul>                                                                                                    |

|              | • The search results are displayed in an expanded fashion with the    |  |
|--------------|-----------------------------------------------------------------------|--|
|              | search terms in a bold font. ( which helps users to hone in on the    |  |
|              | queried information and enables scrolling through many                |  |
|              | documents quickly while getting a feel for the context of the         |  |
|              | search terms)                                                         |  |
|              | scaren terms)                                                         |  |
|              | • Full view of a retrieved document can be achieved by a simple       |  |
|              | "click" on the red hyperlink within the display list. ( The portal is |  |
|              | responsive to click feedbacks - Response given immediately            |  |
|              | after a click is made on a hyperlink)                                 |  |
|              |                                                                       |  |
|              | • Once a document is on Full view mode, the interface provides        |  |
|              | more filtering options which helps to locate text and sections of     |  |
|              | interest within the document. This features makes retrievals easy,    |  |
|              | quick and simple                                                      |  |
|              |                                                                       |  |
|              |                                                                       |  |
| Relevance of | Almost accurate.                                                      |  |
| Search       |                                                                       |  |
|              |                                                                       |  |
| Information  |                                                                       |  |

## B. Seylii

The SEYLII web portal is an information retrieval system for legal research within the Seychelles jurisdiction [14].

## **Focus Areas**

| rocus meas    |                                                                                                    |
|---------------|----------------------------------------------------------------------------------------------------|
| Accessibility | • The SeyLII portal provides free and unlimited access to users.                                                                                                    |
|               | <ul> <li>No registration/ user-authentication is required in order to gain access to the SeyLII portal. (The portal does not ask for the creation of a custom ID, password and user account, therefore there is no "sign-in" issues. And no "sign-in" issues means no resistance or friction among users who do not wish to invest the effort in creating a user account)</li> <li>As matter of convenience the SeyLII web portal can be accessed and viewed from a host of devices like mobiles and tablets without compromising any of its features that is the portal offers much of the same lauded functionality of the webbased version. (It has a clean and streamlined interface which can be accessed from anywhere and at any time.) However, in order to access and use the mobile-version, users must ensure that mobile devices are connected to an internet network since access is impeded in network-less zones.</li> <li>Recommendation: Design and implement an offline mode for mobile version. This will allow users to access the SeyLII portal and retrieve save documents for offline reading.</li> </ul> |
|               | These combined features not only provide an edge to the SeyLII web                                                                                                    |
|               | portal but also allow easy and quick retrievals at one's convenience                                                                                                    |
|               | (i.e. information can be searched and retrieved at any time & from anywhere).                                                                                                    |
|               |                                                                                                    |

| User Interface | <ul> <li>The SeyLII interface loads quickly upon browsing.</li> </ul>                                                                                                    |
|----------------|----------------------------------------------------------------------------------------------------|
|                | • The interface has a simple colour scheme. (Contrasting colour for text which makes reading easier and a white background which gives a modern and uncluttered look to the portal.)                                                                                                    |
|                | <ul> <li>The navigation bar is consistent throughout the website and has<br/>an easy-to navigate layout.</li> </ul>                                                                                                    |
|                | <ul> <li>Menu bars on the SeyLII interface are positioned in a horizontal fashion and at the top of the website. This helps to conserve more vertical space and since users are more accustomed to reading from left to right across a screen, the horizontal menu bar is more efficient and easy to read. Additionally, the top navigations are easier to find because it is accompanied by the header and SeyLII logo, both of which are visually dominant objects on the webpage.</li> </ul> |
|                | <ul> <li>Information on the SeyLII interface is neatly organized using<br/>headlines and subhead lines which makes the portal user-<br/>friendly.</li> </ul>                                                                                                    |
|                | <ul> <li>The SeyLII interface is responsive to the click feedback<br/>mechanism.</li> </ul>                                                                                                    |
|                | <ul> <li>The interface has a simple and main search bar, centrally<br/>located. (+ Filtering options are displayed in a right column<br/>once a result page is loaded)</li> </ul>                                                                                                    |
|                | <ul> <li>Link to access the e-Grey Book of Seychelles is conspicuously<br/>located above the main central search bar.</li> </ul>                                                                                                    |
|                | <ul> <li>A list of amended Acts (with significant recent additions) is<br/>neatly displayed on the interface which can easily attract the<br/>attention of users.</li> </ul>                                                                                                    |

 The interface has an "interaction-section" where users can email their queries with regards to the publication of legal information on the SeyLII website. (The SeyLII portal is an engaging website)

#### Judgements

- Judgments can be searched and retrieved on the SeyLII interface by 3 options (i) Court-wise, (ii) by alphabetical order and (iii) year-wise form 1983 onwards.
- Information with regards to the delivery of the most recent decisions and the number of decided cases by a particular Court in Seychelles is clearly provided to users. This count information serves as a guide and helps users to locate themselves and in deciding if his search request needs to be modified, refined or expanded.
- Menus bars displaying Option (ii) and Option (iii) are arranged in a horizontal and chronological manner. This simple and expanded arrangement make retrievals easy and user-friendly.

#### Legislations

- Legislations can be retrieved through available filter options like: Acts, Bills, Consolidated Acts, Numbered Acts, Statutory Instruments and Government Notices.
- The legislations can be further narrowed: yearly and in a chronological manner. This renders retrievals simple, easy and user-friendly and less time consuming.

#### **Cause list**

• Cause lists are sorted court-wise and chronologically by year.

The SeyLII interface has a professional and easy to navigate layout.

| Audience      | <ul> <li>Legal information can be queried and retrieved from the SeyLII portal by a wide variety of audiences.</li> <li>Both laymen with no or different levels of legal knowledge and jurists with completely different professions (e.g. Law students, Scholars, Lawyers, Attorneys, Notaries, Legal aid workers) having completely different information retrieval needs.</li> <li>In short, the SeyLII portal is available to the general public.</li> </ul> |
|---------------|----------------------------------------------------------------------------------------------------|
| Search Result | <ul> <li>A clean layout of search results is displayed once a search is<br/>executed.</li> </ul>                                                                                                    |
|               | <ul> <li>Viewing the complete text of a retrieved documents can be<br/>achieved by a simple "click" on the blue hyperlink within the<br/>displayed list. (Responsive to click feedbacks – Response given<br/>immediately after a click is made on a hyperlink)</li> </ul>                                                                                                    |
|               | <ul> <li>Full text of retrieved documents is expanded/opened on the webpage itself (No separate tab). The retrieved documents can also be downloaded in a convenient [Microsoft Word] format. The SeyLII portal also provide for suggested links to other related documents which might be of interest to a user. This renders searches and retrievals easy and quick.</li> </ul>                                                                                |
|               | <b>Recommendation:</b> Add the option of emailing retrieved documents –<br>This will allow users to email a list of search results to themselves or<br>e-mail the full text of a single document to save or print later at their<br>convenience.                                                                                                    |
| Relevance of  | <ul> <li>The seyLII portal generates almost accurate results.</li> </ul>                                                                                                    |
| Search        |                                                                                                    |
| Information   |                                                                                                    |

### C. Lexis Nexis

Lexis Nexis Academic portal is an international information retrieval system covering five major categories: News, Business, Legal, Medical and Reference [15].

#### **Focus Areas**

| rocus Areas   |                                                                             |
|---------------|-----------------------------------------------------------------------------|
| Accessibility | • Full and Free access to the Lexis Nexis portal is limited for a           |
|               | 7day period. (It has a 7-day free trial scheme)                             |
|               | After exhausting the free trial period, access to Lexis Nexis is            |
|               | chargeable at a rate fixed by the Lexis Nexis Corporation.                  |
|               | (Access is not free)                                                        |
|               |                                                                             |
|               | <ul> <li>Access to Lexis Nexis portal can be earned by "One-time</li> </ul> |
|               | registration and perpetual "User-ID log-in". (i.e. A user needs to          |
|               | create a user account)                                                      |
|               | However, the Lexis Nexis portal offers the "Remember me"                    |
|               | authentication option on the login box i.e. on choosing the option          |
|               | "Remember me" username name & password are prefilled for the                |
|               | user when he next needs to log in. This exercise of prefilling is           |
|               | convenient, less time consuming and avoids sign-in hassles.                 |
|               |                                                                             |
|               | • As a matter of convenience, Lexis Nexis offers a high definition          |
|               | Lexis Nexis Legal research application which is accessible on               |
|               | any preferred mobile device. The application presents users with            |
|               | a clean and streamlined interface and with two simple choices: (i)          |
|               | Users can sign in using their existing Lexis Nexis credentials or           |
|               | (ii) they can choose to work offline.                                       |
|               |                                                                             |
|               | (i) Signing-in                                                              |
|               | • By signing in, one is given access to the LexisNexis content              |
|               | universe for searching and browsing.                                        |
|               |                                                                             |
|               | (ii) Working-offline                                                        |
|               | • The offline functionality only works if a user has saved                  |
|               |                                                                             |

|                | documents and chosen to make them available for offline reading<br>and editing. Though the offline mode offers less functionality<br>than when the application is connected to the internet network, it<br>is designed to assist users in taking legal research at any time and<br>from anywhere.                                                                                                    |
|----------------|----------------------------------------------------------------------------------------------------|
|                | However,                                                                                                    |
|                | <ul> <li>After signing-in on a mobile device, things may get a little more<br/>complex (as users must do a lot of swiping), but not so much so<br/>that the intuitive feel of the interface is lost.</li> </ul>                                                                                                    |
|                | • The cost of access is a major turn-off for unaffordable users.                                                                                                    |
| User Interface | <ul> <li>The interface loads quickly upon browsing.</li> </ul>                                                                                                    |
|                | <ul> <li>The interface has a well thought out colour palette: contrasting colour for text which makes reading easier and a white background which gives a modern and uncluttered look to the portal. This balance of colour facilitates navigation and enhances users' experience.</li> <li>The Lexis Nexis portal provides two options for retrieving cases: (i) By Party name and (ii) By Citation</li> </ul>                                                                                    |
|                | (i) Party Name                                                                                                    |
|                | <ul> <li>Cases can be retrieved by entering the name(s) of parties involved in a case. (Users can retrieve cases by entering the name of one party only and even if they are unsure about the correct spelling, variations can be entered and separated with "OR" e.g. <i>Roe</i> OR <i>Row</i>. This retrieval mechanism provides an edge to the retrieval system as it facilitates users in reaching their desired search result even if the latter has minimal search terms at hand.</li> </ul> |
|                | (ii) By Citation                                                                                                    |

|               | <ul> <li>Retrieving cases by citation also facilitates users in their<br/>search for e.g. if a user only has the case-citations at hand.</li> </ul>                                                                                                    |
|---------------|----------------------------------------------------------------------------------------------------|
|               | In terms of case retrieval, the Lexis Nexis portal provides an easy, quick, simple and yet sophisticated mechanism.                                                                                                    |
| Audience      | <ul> <li>Legal information can be viewed, queried and retrieved from the Lexis Nexis web portal by a wide variety of audiences.</li> <li>Because of the sophistication of the web portal, retrieval by laymen with no legal knowledge may be challenging unless they use the Lexis Nexis user-manual to guide them during their</li> </ul>                                                                                                    |
|               | <ul> <li>Legal audience with completely different professions or under different institutions (e.g. Law students, Scholars, Judges Lawyers, Attorneys, Notaries, Legal aid workers) having completely different information retrieval needs.</li> <li>However, because of the professional and sophistic layout of the portal law student are often trained by their respective resource centers/institutions to conduct search and retrieval effectively. (This training may also extend to law firms)</li> </ul> |
|               | There is some friction and resistance from those users who cannot afford<br>the subscription fee. Therefore, the portal is restricted to the general<br>public.<br>To use the portal at its best, users may require some kind of training or<br>go through the user-manual (which may be time-consuming).                                                                                                    |
| Search Result | <ul> <li>A clean layout of search results is displayed once a search is executed.</li> </ul>                                                                                                    |

- LexisNexis provides four display options for search results: (i)
   Document List, (ii) Full View, (ii) Key Word in Context
   (KWIC) and (iv) Expanded List.
- A series of tabs near the top of the results page indicates the current display option and allows easy navigation between the other three options. To switch between the four display options a user must click on the appropriate tab at the top of the list (or document). The tab of the display option currently selected will be white with red letters, while the three other options will be gray with white letters.

#### (i) Document List

Search results are automatically returned in the "Document List" format. Each document on the list includes the name of the source publication, the publication section in which it appeared, the date published, the article length, and its dateline, headline, and byline.

#### Additionally,

- Documents displayed are sorted by default in reverse chronological order.
- The Document List also can be sorted by relevancy. When "Sort by Relevance" is selected, LexisNexis: (i) analyzes the content of your search results, (ii) creates a formula to rank documents according to greatest frequency and relevancy of terms and (iii) displays most relevant documents first.

#### (ii) Full View

 To bring up the selected document in Full View users must click on the red hyperlink from within the Document List. The Full View options displays the complete text of the document retrieved and bolds the search terms - This help users to hone on the information he wants. From there, users can view subsequent (or previous) documents in Full View (use the **previous** and **next** links at the top or bottom of each document) or return to the Document List to select another document.

#### (iii) Key Word in context

By using the KWIC option, users can determine whether a particular document is relevant to their need without reading the full text i.e. instead of reading through every word of a particular document to determine where the search terms are located (and implicitly, whether this is a useful document to the users' research), KWIC displays the keyword and any additional terms searched, along with approximately 15-25 words of text on each side of each search term(s). The KWIC feature makes the process of retrieval less time consuming.

#### (iv) Expanded List

The Expanded list is a combination of the Document List and the KWIC formats, it offers the same data displayed on the Document List along with three to five words of text both before and after the key word(s) searched. It enables users to scroll through many documents quickly while getting a feel for the context of the search terms.

#### Modifying a search

There are two ways to modify a search on the Lexis Nexis portal:
(i) Edit Search and (ii) Focus Search.

#### (i) Edit Search

• To modify a search, by way of "Edit Search" users can simply click on the Edit Search link displayed on the upper right-hand side of the search results screen (above the Print/Email buttons)

and where their current search will be saved.

 Users can erase everything previously typed by hitting the Clear Form button or they can change their query by adding or removing keywords, changing the date range, or selecting a different source. Once edits are completed, new queries can be run by clicking the search button.

#### (ii) Focus Search

In addition to changing a search by using the Edit Search link, users can narrow an existing search with focus. The Focus feature allows users to spot words within their search results even if those words were not part of your original search request.

In the light of the above discussed features, it can be concluded that the Lexis Nexis portal offers a range of advanced and sophisticated options for easy and quick retrievals.

After conducting a successful search, the Lexis Nexis portal offers users the capability to print or e-mail document references via the following options (i) Tag document, (ii) Print document, (iii) Email document and (iv) Save document

#### (i) Tag document

The "document tagging" option allows users to pick and choose amongst the most valuable search hits and to signal the system which citations are to be printed or e-mailed. Additionally, users can later choose to have the citations of all checked documents recreated on a single page to be automatically e-mailed to the address they choose; to be downloaded to their system; or to be displayed through their browser.

#### (ii) Email document

LexisNexis offers users the option of having the documents they

select from the current search results e-mailed to the address they choose.

 However, this option comes with certain contractual restrictions, including the prohibition to disseminate or redistribute documents via electronic bulletin boards, e-mail, intranets, the Internet or similar electronic media but the e-mail option is very useful for e.g. if users would like to email a list of search results to themselves or e-mail the full text of a single document to save or print later at their convenience.

#### (iii) Print document

- LexisNexis also provide the option of printing currently viewed document where users can use their brower's print feature to print the document. Additionally, Lexis Nexis gathers the citations of the documents that users have selected, assemble them on a single Web page, and display them in a full screen format that is suitable for printing. All citations for a particular search can also be printed.
- The gathering and assembling of citations in suitable printing formats make retrievals less time consuming.

#### (iv) Save document

- Users also have the option to save or download documents as text via the browser software.
- Saving document allowing users to view the document later at a time convenient to him.

| <b>Relevance</b> of | Almost accurate. |
|---------------------|------------------|
| Search              |                  |
| Information         |                  |

### **D. Supreme Court portal of Mauritius**

The Supreme Court of Mauritius web portal is an information retrieval system for legal research within the Mauritius Jurisdiction [16].

### **Focus Areas**

| Accessibility | Since website accessibility is a subset of website usability, it is important |
|---------------|-------------------------------------------------------------------------------|
| Accessionity  |                                                                               |
|               | to ensure that the site is accessible as part of the aspects that make it     |
|               | usable and provide good users' experience.                                    |
|               |                                                                               |
|               | • The Supreme Court of Mauritius portal provides free and                     |
|               | unlimited access to users.                                                    |
|               |                                                                               |
|               | • Access to the Supreme Court of Mauritius portal can be earned               |
|               | by "One-time registration and perpetual "User-name log-in"                    |
|               |                                                                               |
|               |                                                                               |
|               |                                                                               |
|               | One -Time Registration and User-Name Log-in                                   |
|               |                                                                               |
|               | The one time registration & user name togin reature of the                    |
|               | Supreme Court of Mauritius portal requires a user to register (for            |
|               | the first time) where the latter inputs his/her basic information             |
|               | such as full name, gender, personalized user name, security                   |
|               | question, occupation and email address. Once registered, a user-              |
|               | account is automatically generated by the system [and the details             |
|               | are stored on the Supreme Court of Mauritius website users'                   |
|               | database.]                                                                    |
|               | After registration, whenever a user wants to access his Supreme               |
|               | Court of Mauritius user-account, the latter will only need to enter           |
|               | his personalized user name and password.                                      |
|               |                                                                               |
|               | [Additionally, for security reasons users will have to change their           |
|               | password (only) every 90 days.]                                               |
|               |                                                                               |
|               |                                                                               |

- This method of accessibility which provides perpetual user-name log-in once a user is registered is speedy, simple and much convenient than the requirement of logging in with full details each time a user wants to access his Supreme Court user's account.
- In addition, the Supreme Court of Mauritius portal offers the "Remember me" authentication option on the login box i.e. on choosing the option "Remember me" username name & password are prefilled for the user when he next needs to log in. This exercise of prefilling is convenient, less time consuming and avoids sign-in hassles.
- The "Register" and 'Login" options are conspicuously located at the top right corner of the web page. The Supreme Court of Mauritius web portal also provides for "Forget your password" functionality which helps to retrieve password easily by a user who fails to remember.
- However, some materials like: Judgments, Cause List and Legislations can be retrieved without registration while other materials like LPVC past-exams papers are available only to registered members.
- As matter of convenience the Supreme Court of Mauritius portal can be accessed and viewed from a host of devices like mobiles and tablets without compromising any of its features that is the mobile-version offers much of the same lauded functionality of the web-based version. (A clean, streamlined interface optimized for the modern mobile experience and which can be accessed from anywhere and at any time.)

However, in order to access and use the mobile-version users must ensure that their mobile devices are connected to an internet

|                | network since access is impeded in network-less zones.                                                                                                    |
|----------------|----------------------------------------------------------------------------------------------------|
|                | <b>Recommendation:</b> Design and implement an offline mode for mobile                                                                                                    |
|                | version. This will allow users to access the Supreme Court of Mauritius                                                                                                    |
|                | portal and retrieve save documents for offline reading.                                                                                                    |
|                |                                                                                                    |
| User Interface | <ul> <li>The Supreme Court interface loads quickly upon browsing.</li> </ul>                                                                                                    |
|                | • The interface has a well thought out colour palette: contrasting colour for text which makes reading easier and a white background which gives a modern and uncluttered look to the portal. This balance of colour facilitates navigation and enhances users' experience.                                                                                                    |
|                | <ul> <li>Since users actually "scan" web pages much more than they<br/>"read" them, the Supreme Court interface is built in response to<br/>the "scanning" pattern of the users by placing important<br/>elements, like logos and key images along the axes that a user is<br/>expected to scan.</li> </ul>                                                                                                    |
|                | <ul> <li>Menu bars on the Supreme Court of Mauritius interface are<br/>positioned in a horizontal fashion at the top of the website<br/>thereby conserving more vertical space. The horizontal top<br/>navigations are easier to find by users as they are<br/>accompanied by a header and the "Coat of arms of Mauritius"<br/>(logo), both of which are visually dominant objects on the<br/>webpage.</li> </ul> |
|                | <ul> <li>The Supreme Court interface is responsive to the click feedback mechanism.</li> </ul>                                                                                                    |
|                | <ul> <li>Information on the Supreme Court interface is neatly organized<br/>using headlines and subhead lines which makes the portal<br/>effective and user-friendly.</li> </ul>                                                                                                    |
|                | • The Supreme Court portal provides manifold information to                                                                                                    |

users in an organized and coherent manner about the structure and functioning of the Judiciary and the various services provided to Court users. It also provides basic information about Court systems, procedures and measures put in place to facilitate administrative formalities. (This makes the web portal userfriendly, effective and responsive to the needs of all Court users)

#### <u>Cause-list</u>

- The Supreme Court of Mauritius portal provides schedule for cases to be heard by the Courts of Mauritius on fixed/specific days in a given week in the form of a weekly cause-list. The Cause list gives details such as the Court Number, the bench hearing the case and the case details e.g. name of parties.
- The Supreme Court of Mauritius portal provides three options for searching and retrieving cause-lists. These are (i) Weekly search, (ii) "Calendar-view" search and (iii) Individual- Filter search
- Cause-list retrieved under options (i) and (ii): as an entire list generated through a court-wise search selection.
- The Individual Filter search option allows users to filter their search within parameters such as: date, category and court.

The exercise of retrieving cause-list is simple but tends to generate information broadly.

#### **Recommendation**:

 Add other filter options like "judge-wise", case number-wise", "Petitioner/ Respondent name-wise" and "Lawyer-wise".
 For instance, lawyers tend to use the cause list on a daily basis, by selecting the "lawyer-wise" search, a lawyer can generate his own cause list consisting of all cases to be dealt by him on a particular day in the form of a regular cause list. Implementing such filters will make retrieval of cause-list more convenient and less time consuming.

#### **Judgment**

 Judgments can be retrieved form the Supreme Court of Mauritius portal through two options: either (i) Judgment by year or (ii) "Content search" and "More Search".

#### (i) Judgment by year

- Judgments can be retrieve from x to 2018
- Judgements can be retrieved court-wise and by selecting the year of delivery.

This method of retrieving however generates a broad list of judgments.

#### (ii) "Content search" and "More Search"

- This mode of search allows users to retrieve more specific judgments by using search filters.
- The available search filters are: Title, Document number, Date parameter, Court, Jurisdiction, Subject, and Summary of case and delivered by the Judge, Magistrate or Acting President/ Vice-president of Intermediate Court Criminal Side.

**Recommendation:** Add more search filters like search judgment by parties. This will further narrow down the search result and be less time consuming.

### **Legislations**

Legislations can be retrieved by two modes (i) by alphabetical
 Order and (ii) by keyword search + coupled with search filter
 features namely: Act & Regulation, Bill, Proclamation and

| etrieving legislations on the Supreme Court portal is therefore<br>elatively easy and quick.<br>he Supreme Court of Mauritius portal has a professional and easy-to-<br>avigate layout. However, the search and retrieving capabilities can be                                                                              |
|----------------------------------------------------------------------------------------------------|
| urther enhanced to yield more specific results and hence be less time                                                                                                    |
| onsuming.                                                                                                    |
| <ul> <li>Legal information can be viewed, queried and retrieved from the<br/>Supreme Court of Mauritius web portal by a wide variety of<br/>audiences.</li> </ul>                                                                                                    |
| <ul> <li>Both laymen with no or different levels of legal knowledge and<br/>an interdisciplinary legal audience with completely different<br/>professions (e.g. Law students, Scholars, Judges Lawyers,<br/>Attorneys, Notaries, Legal aid workers) having completely<br/>different information retrieval needs.</li> </ul> |
| <ul> <li>A clean layout of search results is displayed once a search is<br/>executed.</li> </ul>                                                                                                    |
| <ul> <li>The layout of the search results acts as a homepage once results<br/>are available and maintains a consistent look throughout<br/>searching and filtering.</li> </ul>                                                                                                    |
| <ul> <li>Viewing the complete text of a retrieved documents can be<br/>achieved by a simple "click" on the blue hyperlink within the<br/>displayed list. (Responsive to click feedbacks – Response given<br/>immediately after a click is made on a hyperlink)</li> </ul>                                                   |
|                                                                                                    |

- Full text of a retrieved judgement or cause-list is automatically opened/ and can be accessed in a separate tab (leaving the layout of the search results on the Supreme Court of Mauritius web portal to act as a homepage)
- Full text of retrieved judgments and cause-list or any other documents are delivered in a convenient format [pdf] with printing, downloading and rotating options. (Additionally users can create an internal search bar within the retrieved-full text document by a keyboard command of "Cltr +F")

**Recommendation:** Add the option of emailing retrieved documents – This will allow users to email a list of search results to themselves or e-mail the full text of a single document to save or print later at their convenience.

#### Modifying a search

 A search can be modified by changing the details entered in the search field of the search engine by a simple click on the reset tool available conspicuously next to the search tool. ( the reset option consumes less time)

Hence, retrieval of queried information are easy, quick and simple.

| Accuracy/           | • The Supreme Court of Mauritius web portal generates almost |
|---------------------|--------------------------------------------------------------|
| <b>Relevance</b> of | accurate results.                                            |
| Search              |                                                              |
| Information         | • In some cases, some extra documents may also be displayed  |
|                     | other than those searched for.                               |

## **IV. Workshop in Rodrigues**

## Visit to Rodrigues - 27th to 29th May 2018

The following issues were raised during our Q&A session conducted in Rodrigues on Tuesday 29th May 2018 at the Port Mathurin Police Station.

- A. Recommendations from the audience
- 1. Include links to Privy Council cases
- 2. Include conventions, regulations and cases from the European Court of Justice (ECJ)
- 3. Include cases from lower courts
- B. Questions from the audience
- 1. Copyright issues?
- 2. Is the <u>lawanswers.me</u> portal available/ accessible via a mobile app?
- 3. Can the <u>lawanswers.me</u> portal be referenced as a source?
- 4. Is the portal updated with regard to amendments in statutes?

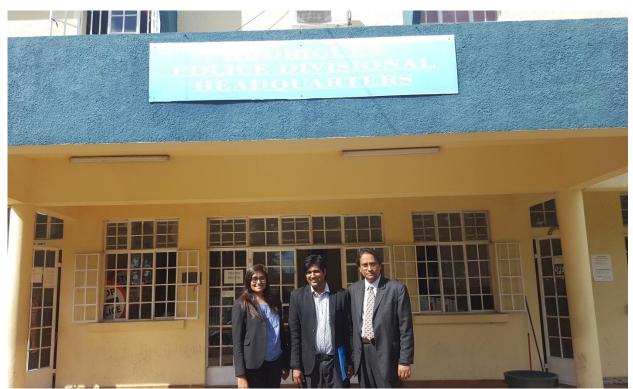

**@Rodrigues Police Divisional Headquaters, Tuesday 29th May 2018** Right: Professor (Dr. Dr.) Rajendra Parsad Gunputh, Principal Investigator

Center: Mr Pudaruth Sameerchand, Senior Lecturer, member of the research team

Left: Miss Karuna Devi Bhowany, Research Assistant for the project

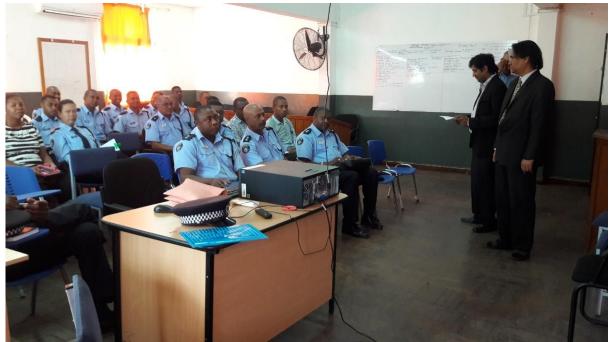

@Conference Room of the Rodrigues Police Divisional Headquaters

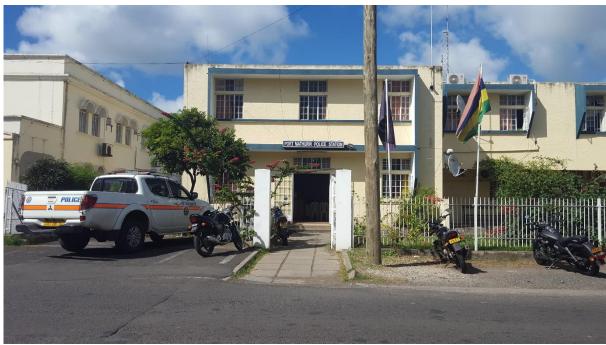

@Port Mathurin Police Station, Rodrigues

## **V.** Implementation

In order to develop this online information retrieval system, we needed to learn about the following tools.

### HTML5

HTML5 is the latest evolution of the standard that defines HTML with new elements, attributes, and behaviours, and a larger set of technologies that allows more diverse and powerful Web sites and applications. HTML5 has several advantages compared to the previous version. It provides better semantics which allowing us to describe more precisely what our content is.

### CSS

Cascading Style Sheets, most of the time abbreviated as CSS, is a stylesheet language used to describe the presentation of a document written in HTML. CSS describes how the structured element must be rendered on screen.

## **MySQL**

MySQL is a freely available open source Relational Database Management System (RDBMS) that uses Structured Query Language (SQL). SQL is the most popular language for adding, accessing and managing content in a database. It is most noted for its quick processing, proven reliability, ease and flexibility of use. MySQL is an essential part of almost every open source application. MySQL has been used as database server as it is free, is widely used and there are plenty of free tutorials to explain how to use it and what to do when errors are encountered.

Thus, an online Information Retrieval System has been developed using the above technologies.

The Legal Information Retrieval portal is currently hosted at: http://lawanswers.me/.

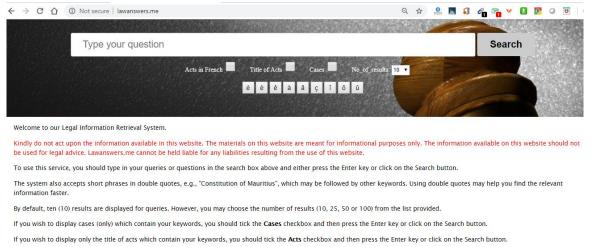

The system contains judgments of the Supreme Court of Mauritius for the years 1968-2017 (50 years).

Kindly send us your feedback via email so that so this service can be improved for the benefit of legal practitioners, academics, students and even for the general public.

Figure 1. Home Screen for the Information Retrieval System

Figure 1 above shows the main screen for the information retrieval system. One of the main objectives of our work is to provide a simple graphical user interface for users to interact with the system. The complexity will reside in the query processing module. The idea is to make the system useful not only to legal practitioners who know how acts, cases and other legal reports are structured and who has their own legal jargons to refer to legal entities but also to laypeople who do not use legal terms. Our system allows a user to input a query using natural language, i.e., there are no specific rules to follow. The user can type anything he/she wants in a free style.

## Case 1:

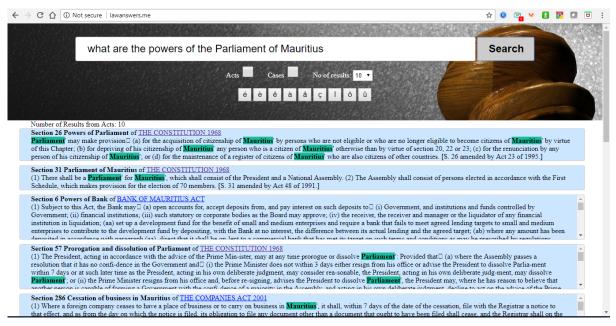

Figure 2. Sample Query 1 and Respective Answer

Figure 2 shows the answer returned by the system in response to the question *<what are the powers of the Parliament of Mauritius?>*. In this case, we have been very lucky in that the system has been able to return what can be considered as the best answer for this question. This answer comes from Section 26 of the Constitution of the Republic of Mauritius. The name of the act has been returned as well.

Our query processing module is able to extract the important terms from the query. For example, in this case, the keywords were *powers*, *Parliament* and *Mauritius* while words like *what*, *are*, *the* and *of*, which are of much less significance are not used as keywords. The selected keywords are also highlighted in the answer. The system is case insensitive in that it makes no difference between lowercase and uppercase characters. Currently, the system can return 10, 25 or 50 answers.

## Case 2:

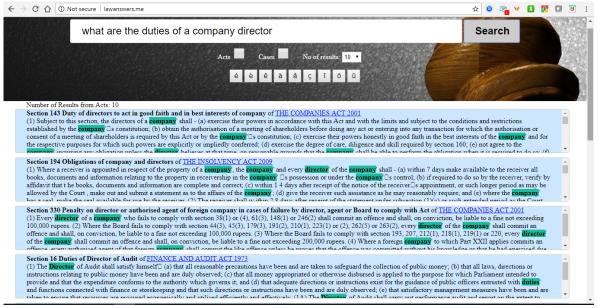

Figure 3. Sample Query 2 and Respective Answer

Figure 3 shows the answer returned by the system in response to the question *<what* are the duties of a company director?>. The system has been able to extract the important keywords which are duties, company and director. These are highlighted in the answer. The best answer to this question is Section 143 of the Companies Act 2001 and this is returned at the top of the list. All answers are ranked in order of relevancy. The relevancy is obtained by counting the frequency of occurrence of each keyword.

| Number of results from Acts. 10                                                                                                    |                            |                 |           |  |
|----------------------------------------------------------------------------------------------------|----------------------------|-----------------|-----------|--|
| Section 143 Duty of directors to act in good faith and in best interests of company of THE COMPANIES ACT 2001                                                                                                    |                            |                 |           |  |
| (1) Subject to this section, the directors of a company' shall - (a) exercise their powers in accordance with this Act and with the limits and subje                                                                                                    | ct to the conditions and i | estrictions est | ablished  |  |
| by the company s constitution; (b) obtain the authorisation of a meeting of shareholders before doing any act or entering into any transaction f                                                                                                    |                            |                 |           |  |
| meeting of shareholders is required by this Act or by the company $\Box$ s constitution; (c) exercise their powers honestly in good faith in the best ir                                                                                                    |                            |                 |           |  |
| purposes for which such powers are explicitly or impliedly conferred; (d) exercise the degree of care, diligence and skill required by section 160                                                                                                    |                            |                 |           |  |
| obligation unless the director believes at that time, on reasonable grounds that the company shall be able to perform the obligation when it is a                                                                                                    |                            |                 |           |  |
| for any monetary gain, or the value of any other gain or advantage, obtained by them in connection with the exercise of their powers, or by reas-                                                                                                    |                            |                 |           |  |
| company, except remuneration, pensions provisions and compensation for loss of office in respect of their directorships of any company which                                                                                                    |                            |                 | tion 159: |  |
| (g) not make use of or disclose any confidential information received by them on behalf of the company as directors otherwise than as permitte                                                                                                    |                            |                 |           |  |
| compete with the company' or become a director' or officer of a competing company', unless it is approved by the company' under section 140                                                                                                    |                            |                 |           |  |
| transaction to which the company is a party, disclose such interest pursuant to sections 147 and 148; (i) not use any assets of the company for                                                                                                    |                            |                 |           |  |
| paragraphs (a) and (c), and not do, or knowingly allow to be done, anything by which the company is assets may be damaged or lost, otherwis                                                                                                    |                            |                 |           |  |
| business; (k) transfer forthwith to the company all cash or assets acquired on its behalf, whether before or after its incorporation, or as the result                                                                                                    |                            |                 |           |  |
| transfer is effected to hold such cash or assets on behalf of the company and to use it only for the purposes of the company; (l) attend meeting                                                                                                    | of the directors of the    | ompany' with    | i (       |  |
| reasonable regularity, unless prevented from so doing by illness or other reasonable excuse; and (m) keep proper accounting records in accordar                                                                                                    | ce with sections 193 and   | 194 and mak     | e such    |  |
| records available for inspection in accordance with sections 225 and 226. (2) A director of a company that is a wholly-owned subsidiary may,                                                                                                    |                            |                 |           |  |
| as a director, if expressly permitted to do so by the constitution of the company, act in a manner which he believes is in the best interests of the                                                                                                    |                            |                 |           |  |
| it may not be in the best interests of the company. (3) A director of a company that is a subsidiary, other than a wholly-owned subsidiary, ma                                                                                                    |                            |                 |           |  |
| duties' as a director, if expressly permitted to do so by the constitution of the company and with the prior agreement of the shareholders (othe                                                                                                    |                            |                 |           |  |
| which he believes is in the best interests of that company $\Box$ s holding company even though it may not be in the best interests of the company                                                                                                    |                            |                 |           |  |
| carry out a joint venture between the shareholders may, when exercising powers or performing duties' as a director' in connection with the carry                                                                                                    |                            |                 |           |  |
| permitted to do so by the constitution of the company, act in a manner which he believes is in the best interests of a shareholder or shareholder                                                                                                    |                            |                 |           |  |
| of the company. (5) (a) Subject to paragraph (b), the duties' imposed by this section shall be owed to the company, and not to the shareholders                                                                                                    |                            |                 |           |  |
| company. (b) Without prejudice to any other action with regard to the same matter that is lawfully available, including an action under section                                                                                                    |                            |                 |           |  |
| case may be, may apply to the Court for - (i) a declaration that an act or transaction, or proposed act or transaction, by the directors or any directors or any directors or an | or former director         | constitutes a b | reach of  |  |

Figure 4. Zoom In on an answer

Section 143 is quite a long section and in Figure 3, the whole section was not displayed. If the user wishes to display the section in full, he/she must click on the content and the full section will be displayed, as shown in Figure 4.

# Case 3:

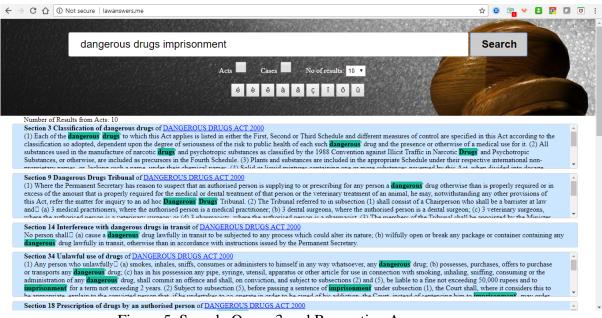

Figure 5. Sample Query 3 and Respective Answer

It is not important that questions are always posed in a question like manner. As mentioned earlier, the system is very flexible and the user can input his/her search query in free style. For example, in Figure 5, we have entered three keywords namely *dangerous, drug* and *imprisonment*. The idea was to see whether the system can tell us what the penalty for dealing in dangerous drugs is. The system has returned Section 3, 9, 14 and 34 of the Dangerous Drugs Act 2000 (as the first four answers). In this scenario, it is not possible to say what the best answer should have been. A large number of the fifty-nine sections of the Dangerous Drugs Act 2000 contains the words dangerous, drugs and imprisonment. Nevertheless, the system has returned some of the relevant sections and the relevant act, which the user can consult.

# Case 4:

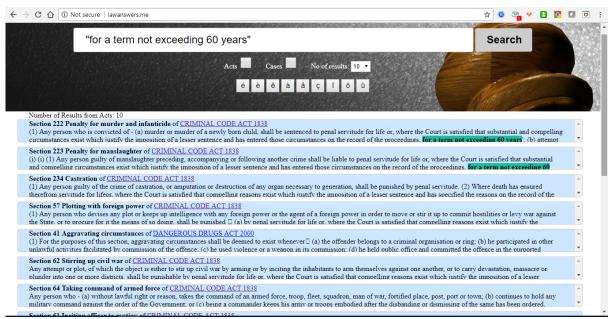

Figure 6. Sample Query 4 and Respective Answer

An interesting feature of our system is its ability to extract exact phrases from the knowledge base. For example, suppose a user wanted to know the most severe sentences in the Republic of Mauritius. He/She can input the text "for a term not exceeding 60 years". However, this requires that the user has some knowledge of the content and how it is structured. This feature will be very useful to those who will know how to use it well. Thus, at the click of a button, we are able to know which legislations contain the most severe sentences. In this case, the 10 results are:

Section 222 Penalty for murder and infanticide of CRIMINAL CODE ACT 1838

Section 223 Penalty for manslaughter of CRIMINAL CODE ACT 1838 Section 234 Castration of CRIMINAL CODE ACT 1838

Section 57 Plotting with foreign power of CRIMINAL CODE ACT 1838 Section 41 Aggravating circumstances of DANGEROUS DRUGS ACT 2000 Section 62 Stirring up civil war of CRIMINAL CODE ACT 1838 Section 64 Taking command of armed force of CRIMINAL CODE ACT 1838 Section 61 Inciting officer to mutiny of CRIMINAL CODE ACT 1838 Section 51 Stirring up war against the State of CRIMINAL CODE ACT 1838 Section 50 Inducing or compelling President in the exercise of any lawful power of

CRIMINAL CODE ACT 1838

In the same way, we can find all offences where the imprisonment is for a term not exceeding 30 years or any other key-phrases can be entered, as shown below.

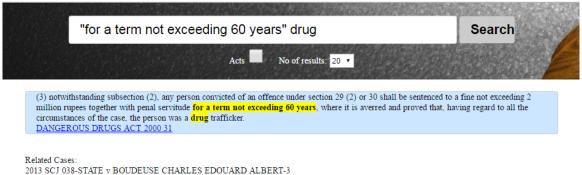

# Case 5: Keyphrase in double quotes with filter

Figure 7. Sample Query 5 and Respective Answer

The system also offers the opportunity to refine a result if too many answers are returned. For example, thirteen (13) results were initially returned for this query. Now, if the user wants to get only those sections which deal with drug offences, he/she can enter the word  $\langle drug \rangle$  as shown above after the double quoted keyphrase. Upon hitting search, only one answer is returned in this case. The relevant cases from the knowledge base are also returned.

## **Case 6: List of Acts**

2013 SCJ 041-PALMYRE J L v THE STATE-3

| land                                                                                                    |                                   | Search |
|----------------------------------------------------------------------------------------------------|-----------------------------------|--------|
|                                                                                                    | Acts No of results: 20 •          |        |
| Acts:<br>LAND (DUTIES AND TAXES) ACT 1984 32<br>LANDLORD AND TENANT ACT 1999 15<br>MAURITIUS LAND TRANSPORT AUTHORITY A<br>ENVIRONMENT AND LAND USE APPEAL TRIB<br>LAND ACQUISITION ACT 1973 11<br>LAND SURVEYORS ACT 1976 09<br>AGALEGA ISLAND COUNCIL ACT 2004 03<br>STATE LANDS ACT 1874 19<br>OUTER ISLANDS DEVELOPMENT CORPORATIO<br>STATE LAND (ALIENATION) ACT 1983 03 | UNAL ACT 2012 08 NOT IN OPERATION |        |
| Related Cases:<br>2013 SCJ 015-BUSINESS PARK OF MAURITIUS I<br>2013 SCJ 016-GRAND PORT SAVANNE DISTRICT<br>2013 SCJ 026-DEERPAUL J v SEEBORUTH B-7<br>2013 SCJ 030-TOORABALLY A v DABY A & ORS                                                                                                    | COUNCIL v MONNERON M M &ORS-6     |        |

Figure 8. Sample Query 6 and Respective Answer

In the example shown in Figure 8, we show that it is possible to list all the acts which contain one or more of the search keywords in their title by checking the **Acts** checkbox. For example, the keyword *<land>* returns 12 acts, ranging from Land (Duties and Taxes) Act 1984 to the State Land (Alienation) Act 1983. Four cases have

also been returned. It is possible for the user to input more than one keyword or a keyphrase in double quotes.

# **Case 7: Display of Acts**

|          | LAND (DUTIES AND TAXES) ACT                           |
|----------|-------------------------------------------------------|
|          | Act 46 of 1984 – 16 July 1984                         |
|          | ARRANGEMENT OF SECTIONS                               |
| 1.<br>2. | PART I – PRELIMINARY<br>Short title<br>Interpretation |

Figure 9. Sample Query 7 and Respective Answer

A user can open the acts listed in any results in another window of the browser, as shown above in Figure 9, where the Land (Duties and Taxes) Act which was listed in Figure 8 (above) has been opened for further reading. Once the act has been opened in a browser, the user can download the act, print it, perform additional search or share its link.

## **Case 8: Translation of French words into English**

| paternité                                                                                                    | Search                                                              |
|----------------------------------------------------------------------------------------------------|---------------------------------------------------------------------|
| Acts in French Title of Acts Cases No of results 10                                                                                                    |                                                                     |
| e e e a a ç t õ ŭ                                                                                                    |                                                                     |
| Number of Results from Acts: 3                                                                                                    |                                                                     |
| Section 31 Paternity leave of EMPLOYMENT RIGHTS ACT 2008<br>(1) Notwithstanding any remuneration regulations or any other enactment, a male worker, other than a male part-time worker, shall, subject to subsection (1B), be entitled to 5<br>to be known as paternity leave. (1A) A male part-time worker shall, subject to subsection (1B), be entitled to the number of days of paternity leave calculated in accordance<br>follows N x 5 normal working days W Where N = Number of days of work the worker is required to perform in a week W = Number of working days in a week of a compar-<br>entitlement of paternity leave under subsection (1) or (1A) shall be subject to the production by the worker of (a) a medical certificate certifying that his spouse has given bi                         | with the formula specified as<br>able full-time worker (1B) The     |
| Section 340 0 of <u>Code Civil Mauricien</u><br>La paternité hors mariage peut être judiciairement déclarée l° Dans le cas d'enlèvement ou de viol, lorsque l'époque de l'enlèvement ou du viol se rapportera à celle de la co<br>séduction accomplie à l'aide de manœuvres dolosives, abus d'autorité, promesse de mariage ou fiançailles; 3° Dans le cas où il existe des lettres ou quelque autre écrit privé ém<br>il résulte un aveu non équivoque de <b>parernit</b> é; 4° Dans le cas où il e père prétendu et la mère ont vècu en état de concubinage notoire pendant la période légale de la conception<br>prétendu a pourvu ou participé à l'entretien et à l'éducation de l'enfant en qualité de père. L'action en reconnaissance de <b>paternit</b> é ne sera pas recevabie l° S'il est établi que, | nanant du père prétendu et desquels<br>1; 5° Dans le cas où le père |
| Section 342 0 of <u>Code Civil Mauricien</u><br>Un enfant ne sera jamais admis à la recherche soit de la <b>paternit</b> é soit de la maternité, dans le cas où, suivant l'article 335, la reconnaissance n'est pas admise. Les enfants nés<br>néannoins réclamer des aliments sans que l'action ait pour effet de proclamer l'existence d'un lien de filiation dont l'établissement demeure prohibé. L'action pourra être intenté<br>l'enfant et, si elle n'a pas été intentée pendant la minorité de l'enfant, celui-ci pourra l'intenter pendant les deux années qui suivront sa majorité. L'action est intentée devant la C<br>statue en la forme ordinaire, le Ministère Public entendu.                                                                                                    | ée pendant toute la minorité de                                     |
| Number of Results from Cases: 10<br>1981 SCJ 327, 1981 MR 335-LUTCHMUN vs LEELODHARRY-5                                                                                                    |                                                                     |
| 1982 MR 285-JACOUES vs GODIN-4                                                                                                    |                                                                     |
| 2014 SCI 427-ABDOOL N                                                                                                    |                                                                     |
| 2015 SCJ 342-LAFLEUR M A v BHIM N                                                                                                    |                                                                     |

Figure 10. Sample Query 8 and Respective Answer

The keyword used in Figure 10 above was *paternité* (a French word). Looking at the search results, we can see that the results contain sections containing the word paternity (*paternité* in French) and the word *paternité* as well. Thus, our system is able to translate the keyword from French into English and then returns all sections

and cases that contains either the original French word(s) or the translated word(s) in English. This is a powerful feature, especially in the context of Mauritian Laws, as some of our main laws are in the French language.

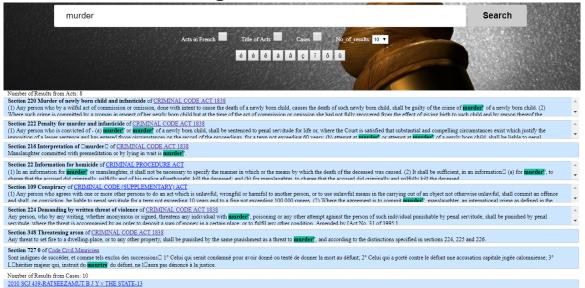

## **Case 9: Translation of English words into French**

Figure 11. Sample Query 9 and Respective Answer

In this case, we have entered the word murder as keyword. A total of 8 sections have been returned as well as a number of relevant cases. The first seven sections contain the word murder (original keyword in English). However, the last section contains the word *meurtre* (murder in French). If we did not had this feature, this eight section would not have been returned. Thus, we have shown that our system can accept queries in French and returns results containing the keyword in English and viced-versa.

# VI. Evaluation of Portal

The purpose of the survey was to assess and evaluate the legal information retrieval portal by potential users so that it could be adapted as necessary to meet end-user satisfaction.

The survey was conducted to meet the following objectives:

- To test out the user-ability/ user-friendliness of the legal information retrieval portal.
- To test out the functionality of the portal.
- To assess the relevancy relation between the queries as formulated in the user request and the information displayed.
- To gauge the quality of data in the legal information retrieval system database.
- To identify key issues and other areas of focus for improvements, adaptations and follow-on research.

The survey was conducted by means of a questionnaire which was sent via email. The survey had 20 respondents, consisting of five legal practitioners and fifteen law students. The research focused clearly on evaluating the effectiveness and functionality of the legal information retrieval portal.

The questionnaire was broken down into two main sections. The first consisted of a set of close ended questions/statements with regards to the usability and functionality of the portal. The respondents were asked to record their answers by using a likert-type scale. Via this rating scale the respondents could specify their level of agreement or disagreement on a symmetric agree-disagree scale for a series of statements. The objective here was to use the ratings to capture the intensity of their feelings for each statement. The score of the likert-type scale was used to analyse results.

The second section examined the relevancy and reliability of displayed information. The objective here was (i) to determine whether there is a relevancy relation with respect to the queries as formulated in the user request and information displayed and (ii) to gauge the quality of data in the legal information retrieval system database. Answers for the second section were also recorded by using the likert-type scale as explained above and the score was used to analyse results.

The third and final was a non-compulsory open-ended question requesting the respondents to give their personal views and suggestions for improving and adapting the search process of the legal information retrieval portal. The objective here was to understand both difficulties encountered during the search process and expectations of the respondents with regards to the portal.

A sample of the questionnaire is provided under Appendix 1.

#### SURVEY RESULTS

The results of the survey are sectioned into three main parts.

The first outlines the approach of the respondents with regards to the user-ability and user-friendliness of the portal. The second outlines the reliability of the database. The third lists down some comments of the open-ended question as authored by the two categories of respondents respectively.

### A. Usability of the portal

Almost all respondents (both legal professionals and the students) agreed that the legal information retrieval portal:

- (i) Provides a customised layout and is user-friendly.
- (ii) Allows easy and quick retrievals to be made at one's convenience.
- (iii) Runs or modifies new searches easily.
- (iv) Shall use the portal for their future research works.

## **B.** Relevance of search information

A majority of the legal professionals and law students agreed that:

- (i) There is a strong relevancy relation between the queries as formulated in the user request and the information displayed.
- (ii) The database is tagged as to its juristic value.

## C. Comments authored by Respondents

Comments authored by the respondents under the open-ended question with regards to difficulties encountered and suggestions for adaptations and improvement of the portal are respectively tabulated below.

## (i) Legal Professionals

### Authored

### **Comments**

| 1 | "The Search feature has to be improved by implementing special               |
|---|------------------------------------------------------------------------------|
|   | keywords for in depth search. The search system available on the             |
|   | Supreme Court website is a good example. The range of materials              |
|   | available must also be reviewed".                                            |
| 2 | "The search keyword is limited to one-word search only. For example, if      |
|   | I shortlist my search to Acts, I need to type Data only to obtain the Data   |
|   | Protection Act. If I type data protection, the search result gives me a list |
|   | of 10 other legislations but not Data Protection Act. Same thing             |
|   | happened for Finance Act as well. I need to type Finance only to obtain      |
|   | Finance Act. However, this problem does not occur when if I do not           |
|   | shortlist my search. Also, please ensure that the legislations are up to     |
|   | date".                                                                       |
| 3 | "I would suggest an option in order to put the "keyword" in the search       |
|   | box within a designated time-frame for e.g. [from 1995-2015]- all the        |
|   | judgements in regards to a topic flowing from an amendment passed in         |
|   | parliament in order to look for a trend in the sentence passed by the court  |
|   | following the aforesaid amendment to the legislation. Otherwise it is a      |
|   | great initiative, keep up the good work and all the best for enhancing the   |
|   | database".                                                                   |
|   |                                                                              |

#### (ii) Students

### Authored

#### **Comments**

| 1 | "This is a very useful website. But apart from Acts and Cases, Doctrines    |
|---|-----------------------------------------------------------------------------|
|   | also may be added since they are also relevant sources of legal             |
|   | information. Also, instead of giving only the exact words written in the    |
|   | search as result, the result may be shown for words of the same family as   |
|   | well where possible. For example, for the word "environmental", results     |
|   | may show for "environmental" and "environment" as well. But this            |
|   | website is indeed a very useful one and I'm glad that I discovered it. I    |
|   | just gave some suggestions which may compliment it according to me".        |
| 2 | "I have used the portal-lawanswers.me and it is undoubtedly really          |
|   | helpful. It is easy to use and the results are also very appropriate and up |
|   | to my search expectations. I wish to express my heartfelt thanks to the     |
|   | team working behind this legal information retrieval system which           |
|   | University students can make avail during revision and assignments".        |

The main objective of the questionnaire survey was to assess and evaluate the legal information retrieval portal. Data collected from the 20 respondents confirmed that the legal information retrieval interface represents user-ease and comfort along a fast and simple access to the target utility. The essence of legal research is the retrieval of relevant legal information. The second part of the survey measured the quality of data in the database. This exercise was carried out by assessing the relevancy and reliability of retrieved information based on the queries as formulated by the two classes of respondents. From the survey results, it is established that there is a strong relevancy relation between the queries made and information displayed by the portal. Thereby, confirming that the data bank of the legal information retrieval system is tagged as to its juristic value.

# VII. Status of Outstanding Work from Progress Report Submitted on 08th June 2018

(a) In the earlier version, only one answer was returned for each query. However, currently the user can display 10, 25, 50 and 100 responses in one search. This has been considered as sufficient by most users.

(b) In the earlier version, only the content of the section was displayed but now the section number is also displayed. A link to the relevant case is also available. On clicking this link, the user will have access to the full act in which further searching is possible using the facilities available in the browser.

(c) A help section has also been included in order to explain to users how to use the system in the most efficient way. Earlier, only some basic guidelines were provided on the home page of the portal.

(d) Earlier, the system contained judgements from the Supreme Court for the years 1997 to 2017. Now, it contains Supreme Court judgements from 1968-2017 (50 years).

(e) Earlier the knowledge base consisted only six (60) legislations only. Now, the system caters for more than 200 legislations.

(f) Users are now able to input queries in French and receive answers in English and vice-versa.

(g) All responses from the system have been ranked. The most relevant sections and acts appear at the top of the list. The ranking is based on the frequency of occurrence of the keywords in the search query.

(h) Links have been added for Academic articles, Privy Council cases, ECJ and others.

(i) An in-depth evaluation of the portal was undertaken. This is described in Section VI.

(j) Final report completed.

# VIII. Conclusions

This project is in line with national goals and the government vision of creating an eJudiciary system for the Republic of Mauritius. The portal eJudiciary.mu is such a platform which works 24/7 and which allows the submission of cases at anytime from anywhere. eJudiciary Mauritius is considered to be one of the most advanced electronic legal filing systems in the world and the first of its kind in Africa. It consists of components such as lodging of cases, filing of legal documents and other case management facilities. However, it does not cater for legal research. Thus, our web-based question answer and information retrieval system intends to bridge this gap. Legal research is a core activity in the legal domain and is both time-consuming and costly. The availability of information at the click of a button will assist the judiciary and other legal practitioners to become more efficient by hopefully help to reduce delays in the preparation of cases, writing of judgements and the disposal of cases. This system will contribute to making the human resources of the Mauritian Judiciary more efficient.

## Oral Presentation in National Research Week organised by Tertiary Education Commission (TEC) on 2-5 April 2019

Pudaruth, S., Gunputh, R. P., Soyjaudah, K. M. S. and Bhowany, K. D., 2019. An Information Retrieval System for the Mauritian Judiciary.

## Software

A web-based information retrieval system has been implemented.

The website can be accessed at: <u>http://lawanswers.me/</u>

## Acknowledgements

This research project has been funded by the Mauritius Research Council.

# REFERENCES

[1] Houlihan, D., 2014. Avoiding the Costs of Legal Research. Available from: <u>http://bluehillresearch.com/avoiding-the-costs-of-legal-research/</u> [Accessed 31 May 2018].

[2] Elias, S. and Levinkind, S., 2015. Legal Research: How to Find & Understand the Law. 17<sup>th</sup> ed. California, Nolo Press.

[3] Feliú, V. and Frazer, H., 2012. Embedded Librarians: Teaching Legal Research as a Lawyering Skill. *Journal of Legal Education, Vol.* 61(4), pp. 540-559.

[4] Valentine, S., 2010. Legal Research as a Fundamental Skill: A Lifeboat for Students and Law Schools. *University of Baltimore Law Review, Vol. 39(2), pp. 175-227.* 

[5] Harker, Y. S., 2013. Information is Cheap, but Meaning is Expensive: Building Analytical Skills into Legal Research Instruction. *Law Library Journal, Vol. 15(1), pp. 79-98.* 

[6] Innocent, T. and Obura, C. O., 2010. An Assessment of Legal Information Needs and Access Problems of Lawyers in Uganda. *Library Philosophy and Practice, No. 382*.

[7] Otike, J., 1997. Legal Information Needs of the General Public with Special Reference to Developing Countries. *Library Review*, Vol. 46(1).

[8] Logan, R. G., 1989. Legal Information Sources in Law. London: Gower.

[9] The Judiciary, 2018. Annual Report of the Judiciary 2017. Available from: <u>https://supremecourtprod.govmu.org/pubabout/Annual%20Report%20Judiciary%202</u> 015.pdf [Accessed 31 May 2018].

[10] SCD, 2015. Mauritius, Systemic Country Diagnostic. Available from: <u>http://www-</u> wds.worldbank.org/external/default/WDSContentServer/WDSP/IB/2015/07/01/09022 4b082fbcafa/1\_0/Rendered/PDF/Mauritius000Sy0c0Country0Diagnostic.pdf

[Accessed 31 May 2018].

[11] National Audit Office, 2013. Report of the Director of Audit on the accounts of the Republic of Mauritius for the year ended 31 December 2013.

[12] eJudiciary Mauritius, 2018. Available from: https://www.ejudiciary.mu/Pages/default.aspx [Accessed 31 May 2018].

[13] Dalloz, 2018. Available from: <u>https://www.dalloz.fr/</u> [Accessed 10 June 2018]

[14] Seylii, 2018. Available from: https://seylii.org/ [Accessed 12 June 2018]

[15] Lexis Nexis, 2018. Available from: <u>https://www.lexisnexis.com/en-us/home.page</u> [Accessed 15 June 2018]

[16] Supreme Court of Mauritius, 2018. Available from: <u>https://supremecourt.govmu.org/SitePages/HomePage.aspx</u> [Accessed 30 November 2018]